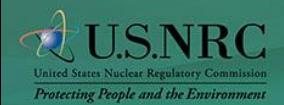

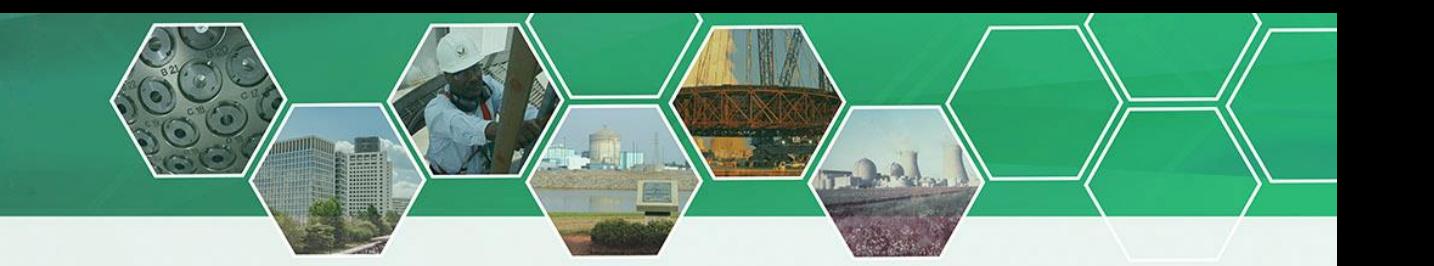

## **Where to Find Information How to Submit Comments**† **How to Subscribe to Updates** NRC Web Site www.NRC.gov Rulemaking: http://www.nrc.gov/aboutnrc/regulatory/rulemaking.html • Rulemaking dockets opened by year • Petition for Rulemaking Dockets opened by year and a compilation of all open petitions • Summaries of rulemaking actions published in the *Federal Register* by fiscal year • Unified Agenda† - compilation of completed rules, proposed rules, and rules the NRC is considering • Regulatory Plan† - statement of major rules and other significant rulemakings • Documents open for public comment • Rules affecting small entities and guidance for small entities Federal Rulemaking Web Site www.Regulations.gov • Find, read, and comment on regulatory issues that are important to you. † Also available on [www.Reginfo.gov](http://www.reginfo.gov/). Use this "QR code" to access NRC rulemaking information. NRC Web Site www.NRC.gov Documents for Comment: http://www.nrc.gov/ public-involve/doc-comment.html • A listing of all of the documents that (1) the NRC has published in the *Federal Register,* and (2) are available for public comment. Federal Rulemaking Web Site www.Regulations.gov Search for your document using the NRC docket ID or the title of the document. • From the Search Results page or the document details page, click the "Comment Now" link. • On the comment Web form, enter your submitter information (if required) and type your comment. • When you have finished typing your comment, click "Continue" to preview your comment. • Once you are satisfied with your comment, click to check the box next to the statement saying you are aware that you are filing a document into an official docket. Click the "Submit Comment" button to send your comment to the Federal agency. † Comments may be submitted as indicated in the *Federal Register* notice for the action. NRC Web Site www.NRC.gov At the bottom of the main page under "Stay Connected," click on "GovDelivery." • Enter your e-mail address and click "Submit." Subscribe by clicking to check the boxes next to the items for which you would like to receive updates, then clicking "Submit" again. Federal Rulemaking Web Site www.Regulations.gov • Regulations.gov allows you to receive alerts when changes or additions occur in a docket folder. To subscribe: 1. Navigate to a docket folder by searching by the Docket ID. 2. Click on the "Sign up for E-mail Alerts" link. 3. Enter your e-mail address and select how frequently you would like to receive e-mails (daily, weekly, or monthly). Use this "QR code" to access "GovDelivery."

**Office of Administration Accessing Rulemaking Documents on the Web**